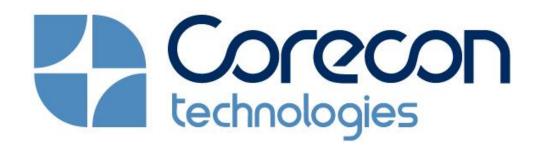

# DocuSign®

#### CLOUD BASED CONSTRUCTION SOFTWARE SUITE | E-SIGN WORKFLOW

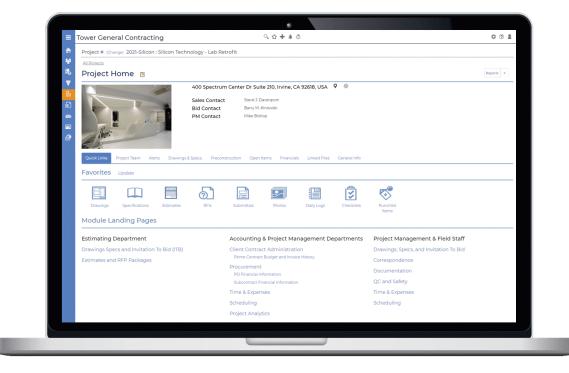

# A Platform Built for Collaboration & Mobility

Internal Users (Employees)

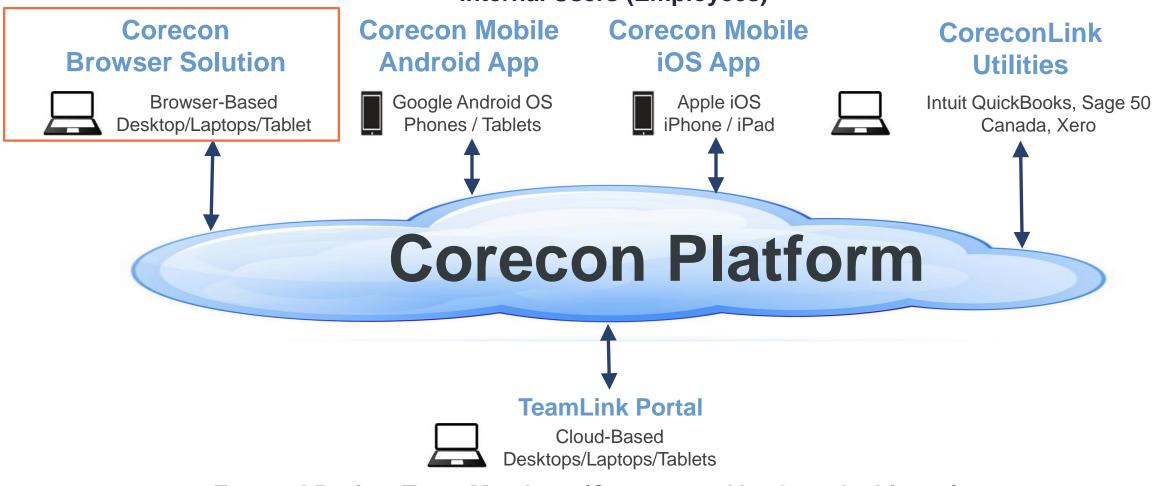

**External Project Team Members (Customers, Vendors, Architects)** 

# **Step 1 - Enable E-Sign in Corecon Settings**

|                     | Tower General Contracting           | ↑ ? \$ |
|---------------------|-------------------------------------|--------|
| Corecon Home        | E-Sign settings                     |        |
| Settings Home       | Do you wish to use e-sign? O Yes No |        |
| Company Settings    |                                     |        |
| Templates & Reports |                                     | Save   |
| Feature Settings    |                                     |        |
| Workflow            |                                     |        |
| E-Sign              |                                     |        |
| TeamLink Portal     |                                     |        |
|                     |                                     |        |
|                     |                                     |        |
|                     |                                     |        |
|                     |                                     |        |
|                     |                                     |        |
|                     |                                     |        |
|                     |                                     |        |

## **Step 2 – DocuSign Account Authentication**

|                     | Tower General Contracting      |                           |         |                                        |
|---------------------|--------------------------------|---------------------------|---------|----------------------------------------|
| Corecon Home        | E-Sign settings                |                           |         | This will open a<br>window to validate |
| Settings Home       | Do you wish to use e-sign?     | ● Yes ○ No                |         | the DocuSign                           |
| Company Settings    | Which e-sign you want to use?  | DocuSign                  |         | account.                               |
| Templates & Reports |                                | Validate DocuSign account |         |                                        |
| Feature Settings    |                                |                           |         |                                        |
| Workflow            |                                |                           | Save    |                                        |
| E-Sign              |                                |                           |         |                                        |
| TeamLink Portal     | Select the Features for e-sign |                           |         |                                        |
|                     | Feature                        |                           | e-sign? |                                        |
|                     | COs                            |                           |         | Granular control on                    |
|                     | CPRs                           |                           |         | what features will                     |
|                     | Estimates                      |                           |         | use e-sign.                            |
|                     | Prime Contracts                |                           |         |                                        |
|                     | Prime Invoices                 |                           |         |                                        |
|                     | SCOs                           |                           |         |                                        |
|                     | Sub Invoices                   |                           |         |                                        |
|                     | Subcontracts                   |                           |         |                                        |
|                     |                                |                           |         |                                        |
|                     |                                |                           |         |                                        |
|                     |                                |                           |         |                                        |
|                     |                                |                           |         |                                        |
|                     |                                |                           |         |                                        |

# **Step 3 – DocuSign Account Validated**

|                                         | Tower General Contracting                                   |                                                 |              |                                                       |
|-----------------------------------------|-------------------------------------------------------------|-------------------------------------------------|--------------|-------------------------------------------------------|
| Corecon Home                            | E-Sign settings                                             |                                                 |              | Click Sign Out <u>only</u>                            |
| Settings Home<br>Company Settings       | Do you wish to use e-sign?<br>Which e-sign you want to use? | <ul><li>e Yes ○ No</li><li>e DocuSign</li></ul> |              | if you want to<br>disconnect the<br>DocuSign account. |
| Templates & Reports<br>Feature Settings |                                                             | Get refresh token Sign Out DocuSign account     |              | Ū                                                     |
| Workflow                                |                                                             |                                                 | Save         |                                                       |
| E-Sign<br>TeamLink Portal               | Select the Features for e-sign                              |                                                 |              |                                                       |
|                                         | Feature                                                     |                                                 | e-sign?      |                                                       |
|                                         | COs                                                         |                                                 |              |                                                       |
|                                         | CPRs                                                        |                                                 | $\checkmark$ |                                                       |
|                                         | Estimates                                                   |                                                 | $\checkmark$ |                                                       |
|                                         | Prime Contracts                                             |                                                 | $\checkmark$ |                                                       |
|                                         | Prime Invoices                                              |                                                 | $\checkmark$ |                                                       |
|                                         | SCOs                                                        |                                                 |              |                                                       |
|                                         | Sub Invoices                                                |                                                 |              |                                                       |
|                                         | Subcontracts                                                |                                                 |              |                                                       |
|                                         |                                                             |                                                 |              |                                                       |
|                                         |                                                             |                                                 |              |                                                       |

# Step 4 – Save Contract Admin or Procurement Document to Linked Files

| wer General Cont                                                 | racting                 |                            |                                        | × |  |
|------------------------------------------------------------------|-------------------------|----------------------------|----------------------------------------|---|--|
| All Projects > Project List > Project Home > Contract Admin. > [ |                         | Select Template            | elect Template                         |   |  |
| Prime Contract                                                   | Invoice Informatic      | Format                     | Prime Invoice - Fixed Lump Sum - Ite 🗸 |   |  |
| Client : Silicon Tech                                            | nology Corporation , Mi | Please select either the o | default or customized template.        |   |  |
| Invoice # 004 , Ord                                              | er # 4                  | Template                   | Default                                |   |  |
| Status Summary                                                   | Approved                | Export Option              | .DOC (Word 2003)                       |   |  |
| Project                                                          | 2021-Silicon            |                            | .DOC (Word 2003)                       |   |  |
| Prime Contract                                                   | 001                     |                            | .DOCX (Word 2007)                      | _ |  |
| Issue Date                                                       | 02-Sep-2021             |                            | PDF (Adobe Acrobat)                    |   |  |
| Terms                                                            |                         |                            | Save PDF to Linked Files               |   |  |
| Payment Due                                                      | 02-Sep-2021             |                            | Email DOC (Word 2003)                  |   |  |
| Comments                                                         |                         |                            | Email PDF (Adobe Acrobat)              |   |  |
|                                                                  |                         |                            |                                        |   |  |

# **Step 5 – Initiate E-sign for Linked File**

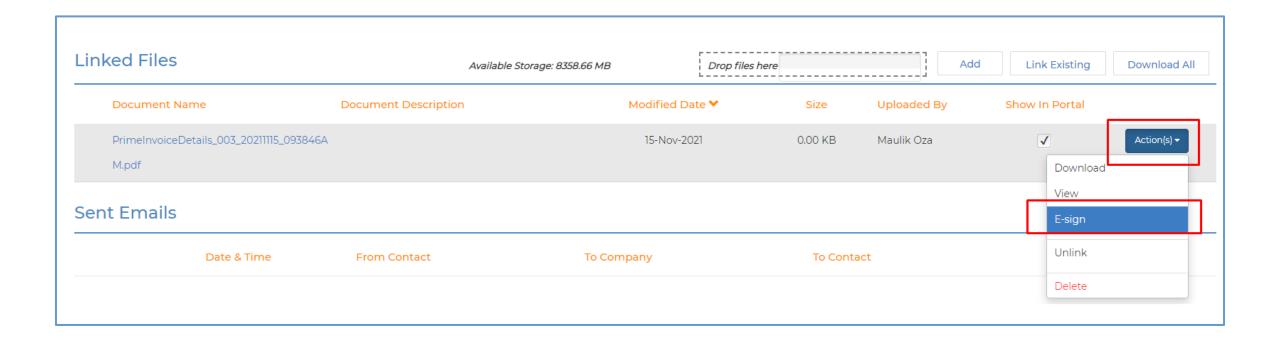

# **Step 5 – Initiate E-sign for Linked File (continued)**

| ≡             | Tower General Contractir                                   | ng                                 |        |           | \$ ® \$        |
|---------------|------------------------------------------------------------|------------------------------------|--------|-----------|----------------|
| 솕             | <u>All Projects</u> > <u>Project Home</u> > <u>Prime I</u> | Invoice List > Prime Invoice Info. |        |           |                |
| **            | E-sign and Docume                                          | ent Info                           |        |           |                |
| 8             | PrimeInvoiceDetails_003                                    | 3_20211115_093846AM.pdf            |        |           |                |
| ₹<br><b>1</b> | E-sign Info                                                |                                    |        |           | Initiate Esign |
| Ę.            | Status                                                     | Status Date                        | Sender | Signer(s) |                |
| ##<br>•       | e-signature is not initiated                               |                                    |        |           |                |
| 8             |                                                            |                                    |        |           |                |
|               |                                                            |                                    |        |           |                |
|               |                                                            |                                    |        |           |                |
|               |                                                            |                                    |        |           |                |
|               |                                                            |                                    |        |           |                |
|               |                                                            |                                    |        |           |                |

#### **Step 6 – Email Required Signers**

| ■ Tower General Contr                                                               | acting 🔍 🏠 🕇 🌲 💩                                                                                                    |                                                 |
|-------------------------------------------------------------------------------------|----------------------------------------------------------------------------------------------------|-------------------------------------------------|
| <ul> <li>All Projects &gt; Project List &gt; Pr</li> <li>Series and Doct</li> </ul> | oject Home > Contract Admin. > Prime Invoice List > Prime Invoice Info.<br>Jment Info                                                                                        | User's can pick a                               |
| B PrimeInvoiceDetails                                                               | s_003_20211115_093846AM.pdf                                                                                                    | DocuSign signing                                |
| ₹<br>E-sign Info                                                                    |                                                                                                    | template.<br>E.g. Always require                |
| Select e-Sign Template                                                              | No Selection                                                                                                    | Person A and B to sign documents. This is       |
| Set Signing Order                                                                   | ● Sequential ○ Parallel                                                                                                    | similar to Corecon's                            |
| <b>\$</b>                                                                           | Signer 1                                                                                                    | workflow rules.                                 |
| 1 Name                                                                              | Fred K. Alden                                                                                                    |                                                 |
| Email                                                                               | fred.alden@towergc.com                                                                                                    |                                                 |
| <b>\$</b>                                                                           | Signer 2                                                                                                    | Corecon auto-fills the<br>signer's based on the |
| 2 Name                                                                              | Larry Dimster                                                                                                    | type of document.                               |
| Email                                                                               | ldimster@dimsterarchandassoc.com                                                                                                    |                                                 |
| ***                                                                                 | Signer 3                                                                                                    | E.g. Prime Invoice:<br>Prime Contact            |
| 3 Name                                                                              | Michael Carroll                                                                                                    | Architect (Optional                             |
| Email                                                                               | mcarroll@silicontechcom                                                                                                    | Owner Contact                                   |
| Add Another Signer                                                                  |                                                                                                    |                                                 |
| Email Template                                                                      | Default                                                                                                    |                                                 |
| Email Subject                                                                       | E-signature of Prime Invoices from Tower General Contracting                                                                                                    |                                                 |
| Email Message                                                                       | ★ → □ □ B I U S x <sub>a</sub> x <sup>a</sup>   I <sub>x</sub>   □ □ □ □ □ □ □ □ □ □ □ □ □ □ □ □ □ □                                                                         |                                                 |
|                                                                                     | Prime Contract/Client Invoice - eSignature<br>Client: Silicon Technology Corporation, Attn: Michael Carroll<br>Contractor: Tower General Contracting, Contact: Fred K. Alden |                                                 |

User's can add additional signers as needed.

User's can pick an email template for sending the e-Sign Document.

# **Step 7 – E-Sign In Process Indicator**

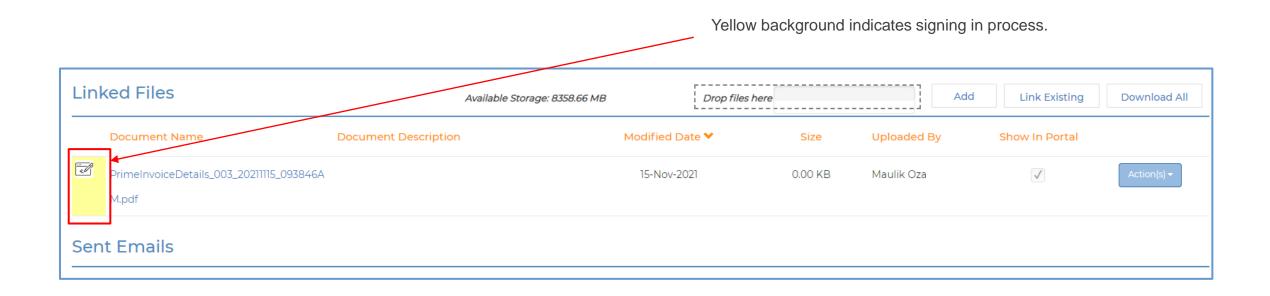

#### **Step 8 – Document Status Details**

Linked File Details Form

| User's can choose to     |  |  |  |  |
|--------------------------|--|--|--|--|
| view the signed          |  |  |  |  |
| document or certificates |  |  |  |  |
| upon completion.         |  |  |  |  |

|            | ■ Tower General Contracting |                                                               |                                               | ¢ 🤊 🛔                  |                                                       |                         |
|------------|-----------------------------|---------------------------------------------------------------|-----------------------------------------------|------------------------|-------------------------------------------------------|-------------------------|
|            | ক<br>ॐ                      | All Projects > Project List > Project L<br>Prime Contract Inv |                                               |                        |                                                       |                         |
|            | 8                           | Invoice # 004 , Order # 4 , Pro                               | oject # 2021-Silicon , Prime Contract # 001   |                        |                                                       |                         |
|            |                             | Status Summary                                                | Approved                                      |                        |                                                       |                         |
|            | ₩<br>1                      | Linked File Detail                                            |                                               |                        |                                                       |                         |
|            | # <b>1</b> 0                | Document Name                                                 | PrimeInvoiceDetails_004_20211014_025345AM.pdf |                        |                                                       |                         |
|            | -                           | Document Description                                          |                                               |                        |                                                       |                         |
|            | ð                           | Show In Portal                                                |                                               |                        |                                                       |                         |
|            |                             | E-sign Info                                                   |                                               |                        |                                                       |                         |
|            |                             | Status                                                        | Status Date                                   | Sender                 | Signer(s)                                             |                         |
|            |                             | Sent                                                          | 25-Oct-2021 06:12 PM                          | Fred Alden             | Fred Alden (fred.alden@towergc.com)                   | Document E-sign status  |
|            |                             | Current Status: Completed                                     |                                               | fred.alden@towergc.com | Completed                                             |                         |
|            |                             |                                                               |                                               |                        | 25-Oct-2021 03:28 PM                                  |                         |
|            |                             |                                                               |                                               |                        | Larry Dimster (ldimster@dimsterarchandassociates.com) |                         |
|            |                             |                                                               |                                               |                        | Completed<br>25-Oct-2021 04:39 PM                     |                         |
|            |                             |                                                               |                                               |                        | Michael Carroll (mcarroll@silicontech.com)            |                         |
|            |                             |                                                               |                                               |                        | Completed                                             |                         |
|            |                             |                                                               |                                               |                        | 25-Oct-2021 06:12 PM                                  | File is downloaded from |
|            |                             | Document Info                                                 |                                               |                        |                                                       | DocuSign's servers.     |
| $\searrow$ |                             | 5208657 PrimeInvoiceDetails_004                               | _20211014_025345AM.pdf                        |                        | View File                                             |                         |
|            |                             | certificate Summary                                           |                                               |                        | View File                                             |                         |
|            |                             | Close                                                         |                                               |                        | Save & Close                                          |                         |
|            |                             |                                                               |                                               |                        |                                                       |                         |

## **Corecon Home Page – New e-Sign Tab**

Like Workflow, e-Sign tab will list all document signature activities that are pending, completed or voided in the last 7 days.

| ☆ ₩ ₽ 0 0 <p< th=""><th>Home<br/>Alerts All Open Ite<br/>e-Sign Docum</th><th>-</th><th></th><th>e-Sign Log</th><th>Reports Old Custom Log Reports</th><th></th><th></th><th></th><th></th></p<> | Home<br>Alerts All Open Ite<br>e-Sign Docum | -                    |                   | e-Sign Log          | Reports Old Custom Log Reports |                        |                     |                          |  |
|----------------------------------------------------------------------------------------------------|---------------------------------------------|----------------------|-------------------|---------------------|--------------------------------|------------------------|---------------------|--------------------------|--|
|                                                                                                    | Search                                      | Project #            | Feature Record #  | Date                | Subject                        | Amount                 | Status              | Signer(s)                |  |
|                                                                                                    | No record found.                            | nents Comp           | pleted in the las | st 7 days           |                                |                        |                     |                          |  |
| ç                                                                                                    | Search                                      |                      | Fredure Descend # | Dete                | Subject                        |                        | Chathar             | Cier of a                |  |
|                                                                                                    | Prime Invoices                              | Project #<br>Rad-001 | d in the last 7 c | Date<br>16-Nov-2021 | Subject<br>All Scopes of Work  | Amount<br>\$229,425.00 | Status<br>Completed | Signer(s)<br>Show signer |  |
|                                                                                                    | Search                                      |                      |                   |                     |                                |                        |                     |                          |  |
|                                                                                                    | No record found.                            | Project #            | Feature Record #  | Date                | Subject                        | Amount                 | Status              | Signer(s)                |  |

#### **Contact Us**

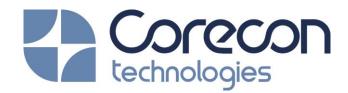

5912 Bolsa Ave, Suite 109 Huntington Beach, CA 92649

Tel # (866) 258-6698 Tel # (714) 895-7222 Fax # (714) 895-7022

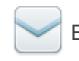

Email: sales@corecon.com

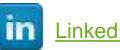

LinkedIn

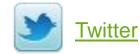

© 2021 CORECON TECHNOLOGIES. INC. ALL RIGHTS RESERVED